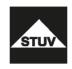

# **SWINGLOX**

Instruction Manual

V4

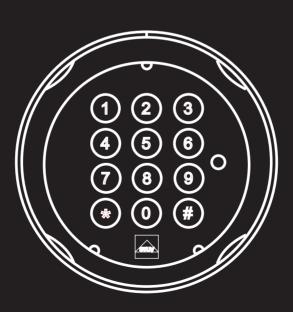

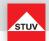

## **About this User Manual**

Thank you for purchasing our SWINGLOX Safe Lock System.

This product has been developed and produced carefully in Germany. It offers comfortable securing and operating of your safe. This SWINGLOX User Manual has been written in particular to quide you step by step through the functions and operating options of your locking system.

- Please read this manual thoughtful to guaranty safe and correct usage.
- Please keep this manual for further reference.

#### **Index of Contents**

| Flash-version SWINGLOX                         | 18 |
|------------------------------------------------|----|
| Symbols Used, Inserting / Changing Battery     | 19 |
| Opening / Opening after Dual Mode              | 20 |
| Closing, Misentry Penalty                      | 21 |
| Changing a Code, Create User                   | 22 |
| User on/off                                    | 23 |
| Delete User, Checking the Keypad               | 24 |
| User Info, Reset, Operating with Opening Delay | 25 |
| Opening with Opening Delay activated           | 27 |
| Opening Delay Override (Quick Open Code)       | 28 |
| Emergency Function, Security Information       | 29 |
| Removing the Keypad Housing                    | 30 |
| Opening, Battery Warning                       | 31 |

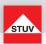

| Flash 4 | Dual Mode, 1 Master, up to 9 Users, Opening Delay                                                                                                    |                                                                                                    |
|---------|----------------------------------------------------------------------------------------------------|----------------------------------------------------------------------------------------------------|
|         | <ul> <li>Changing a Code (Master Code and User Code)</li> <li>Create User</li> <li>Delete User</li> <li>Checking the Keypad</li> <li>User Information</li> <li>Reset</li> <li>Opening Delay</li> </ul>                                                                                 | (Special Function 0)<br>(Special Function 1)<br>(Special Function 3)<br>(Special Function 6)<br>(Special Function 7)<br>(Special Function 8)<br>(Special Function 9)                         |
| Flash 5 | 1 Master, up to 8 Users, Opening Delay, Fast Opening Co                                                                                                    | de                                                                                                    |
|         | <ul> <li>Changing a Code (Master Code and User Code)</li> <li>Create User</li> <li>User On / Off</li> <li>Delete User</li> <li>Checking the Keypad</li> <li>User Information</li> <li>Reset</li> <li>Opening Delay</li> <li>Opening Delay Override (Quick Open Code User 9)</li> </ul> | (Special Function 0)<br>(Special Function 1)<br>(Special Function 2)<br>(Special Function 3)<br>(Special Function 6)<br>(Special Function 7)<br>(Special Function 8)<br>(Special Function 9) |

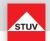

# Symbols used

| $\overline{\mathbf{V}}$ | Entry OK              |
|-------------------------|-----------------------|
| X                       | Entry wrong or denied |
|                         | Short key tone, high  |
|                         | Long key tone, high   |

| •         | LED on               |
|-----------|----------------------|
| $\otimes$ | LED off              |
|           | Short key tone, low  |
| 2         | Press key for 2 sec. |

# Battery installation / Battery change

To remove the keypad housing, turn the housing to the left to the mark on the top of the case.

**ATTENTION:** during assembly / disassembly of the keyboard housing make sure there is a exact match between the marking of the housing and the indicator marks 1 or 2.

Lift off the keypad housing, paying attention to the connection cable. Insert a new battery (9V battery) into the keypad. Pay attention to the correct polarity.

Place the keypad housing on the base plate and turn the unit back into the initial position to the right.

After a battery change, the lock generates lower key tones until a valid code is entered.

Turn the keypad housing to the left

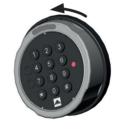

Lift off the keypad and replace the battery

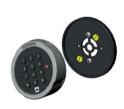

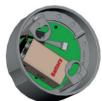

The safe requires an additional handle or flush handle to open the door. Make sure, the handle is always turned all the way to locked position.

If this is not done, the electronic lock cannot be operated properly.

Only then enter the code, wait for the audible release beep.

The electronic lock is now released and the safe can be opened using the extra handle.

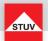

## Opening

Upon leaving the factory, the lock's master code is configured as 1 - 2 - 3 - 4 - 5 - 6. For security reasons, change the factory configured master code immediately (see special function 0)!

#### Note:

• Entry is cancelled after 5 seconds have passed without a key being used

| Enter code                                                                    | 1 2 3 4 5 6 | $\checkmark$ | $\times$ |
|-------------------------------------------------------------------------------|-------------|--------------|----------|
| After the signal for correct input, turn the handle of the safe within 3 sec. |             |              |          |

# **Opening after Dual Mode Operation**

Upon leaving the factory, the lock's master code is configured as 1 - 2 - 3 - 4 - 5 - 6. The lock can not be opened by factory configured master code entry only. It is necessary to set up an user after changing the factory configured master code (see special function 1).

- After first code entry the second code has to be entered within 5 seconds
- After invalid code entry two valid codes have to be entered

| Enter code                                                                    | 1 2 3 4 5 6 | $\times$ |
|-------------------------------------------------------------------------------|-------------|----------|
| After the signal for correct input, turn the handle of the safe within 3 sec. |             |          |

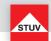

# Closing

Turn the handle of the safe into the locked position

After closing, make sure that the lock has locked properly!

# **Misentry Penalty**

After 4 invalid codes the entry is blocked for about 5 minutes. During this period the lock signals every 10 seconds. After this time penalty, the entry of every second invalid code initiates a new 5 minutes delay period.

| 4 x incorrect code [+2 additional incorrect codes] | The lock cannot be accessed during lockdown (5 minutes) | every 10 sec. | on<br>keystroke |  |
|----------------------------------------------------|---------------------------------------------------------|---------------|-----------------|--|
|----------------------------------------------------|---------------------------------------------------------|---------------|-----------------|--|

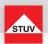

#### Special Function 0: Changing a Code (Master Code and User Code)

#### Note:

- . The code must contain 6 digits.
- Do not use any personal or similarly known data, such as birthdays, for your code.
- Simple codes that are easy to guess, may not be used.
   Avoid to record the selected code or save to disk. Should that for various reasons can not be avoid, so the recorded code is to be kept safe and to be protected against unauthorized access by third parties.
- · New codes will be rejected if
  - the new code deviates from an existing code by only one digit
  - the new code is identical to the code of a deactivated user (see special function 3)
- If the new code is rejected, the programme will exit the function immediately.
- For security reasons, you should only change the code when the safe door is open. Please check that the new code is working properly before closing the door.

| Start special function 0 | 0           | \$        | <ul><li>constantly</li></ul> |   |
|--------------------------|-------------|-----------|------------------------------|---|
| Enter old code           | 1 2 3 4 5 6 | (example) | <ul><li>constantly</li></ul> |   |
| Enter new code           | 6 5 4 3 2 1 | (example) | <ul><li>constantly</li></ul> | X |
| Re-enter new code        | 6 5 4 3 2 1 | (example) | <ul><li>constantly</li></ul> | × |

#### **Special Function 1: Create User**

The only active user by factory settings is the user with the master code. Further users will have to be created before they can operate the lock.

It is recommended that the Master inform users that, even after entering valid user codes, he can open the safe with his Master Code at any time.

- · Can only be executed with the master code .
- The new code must contain 6 digits.
- Do not use any personal or similarly known data, such as birthdays, for your code.
- Simple codes that are easy to guess, may not be used.
   Avoid to record the selected code or save to disk. Should that for various reasons can not be avoid, so the recorded code is to be kept safe and to be protected against unauthorized access by third parties.
- · New codes will be rejected if
  - the new code deviates from an existing code by only one digit
  - the new code is identical to the code of a deactivated user (see special function 3)

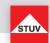

- If the new code is rejected, the programme will exit the function immediately.
- For security reasons, you should only change the code when the safe's door is open. Please check that the new code is functioning properly before closing the door.
- User number 9 for bypassing opening delay (quick open code) can only be created if
  - Opening delay is switched off (see special function 9)
  - Opening delay is turned on, the opening delay time has passed and the time frame for opening is active (see special function 9)

| Start special function 1                                    | 1           | 8         | •         | constantly |                         |             |
|-------------------------------------------------------------|-------------|-----------|-----------|------------|-------------------------|-------------|
| Enter master code                                           | 123456      | (example) | •         | constantly | $\overline{\mathbf{V}}$ | $\boxtimes$ |
| ** Select user number -<br>with following differentiations: | 3           | (example) |           |            |                         |             |
| - User selection ok                                         |             |           | •         | constantly |                         |             |
| - User already set-up                                       | Cancel      |           | $\otimes$ | off        | $\overline{\mathbf{V}}$ |             |
| - User cannot be selected                                   | Cancel      |           | $\otimes$ | off        |                         | X           |
| Enter new code                                              | 6 5 4 3 2 1 | (example) | •         | constantly | <b>V</b>                | X           |
| Re-enter new code                                           | 6 5 4 3 2 1 | (example) | •         | constantly | <b>V</b>                | X           |

# Special Function 2: Turning Users on/off (Flash 5)

All users are turned on or off.

- Can only be executed with the master code.
- The lock can only be opened with the master code when users are turned off.

| Start special function 2 | 2           | \$        | • | constantly |          |
|--------------------------|-------------|-----------|---|------------|----------|
| Enter the master code    | 1 2 3 4 5 6 | (example) | • | constantly | $\times$ |

<sup>\*\*</sup> Maximum number of users subject to flash version

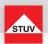

# **Special Function 3: Delete User**

This function has to be executed for each user separately.

#### Note:

• Can only be executed with the master code.

| Start special function 3                                 | 3           | \$        | •         | constantly |          |
|----------------------------------------------------------|-------------|-----------|-----------|------------|----------|
| Enter master code                                        | 1 2 3 4 5 6 | (example) | •         | constantly | $\times$ |
| ** Select user number - with following differentiations: | 3           | (example) |           |            |          |
| - User deleted                                           |             |           | $\otimes$ | off        |          |
| - User cannot be selected                                | Cancel      |           | $\otimes$ | off        | X        |

# Special Function 6: Checking the Keypad

Press each key once in order. Start with 1, then 2 .... 8, 9, 0.

- Each key that is recognised will be confirmed with a double tone.
- If the next sequential key is not recognised when pressed => long tone and test function aborted.

| Start special function 6 | 6       | \$<br><ul><li>constantly</li></ul> |             |
|--------------------------|---------|------------------------------------|-------------|
| Press key 1              | 1       | <ul><li>constantly</li></ul>       | $\boxtimes$ |
| Press key 2 8, 9, 0      | 2 8 9 0 | <ul><li>constantly</li></ul>       | X           |

<sup>\*\*</sup> Maximum number of users subject to flash version

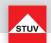

## Special Function 7: User Info

This function provides you with an overview of the number of user slots that are free / being used.

#### Note:

• Can only be executed with the master code.

| Start special function 7                          | 7           | \$                                  | •         | constantly |      |                                |
|---------------------------------------------------|-------------|-------------------------------------|-----------|------------|------|--------------------------------|
| Enter master code                                 | 123456      | (example)                           | •         | constantly |      | X                              |
| ** Select user number -<br>select further numbers | 3<br>4<br>7 | (example)<br>(example)<br>(example) | •         | constantly |      | occupied<br>vacant<br>unusable |
| End query                                         | 0           |                                     | $\otimes$ | off        | ✓ ■■ |                                |

# **Special Function 8: Reset**

This function allows you to reset the lock to factory setting.

#### Note

• Can only be executed with the master code.

| Start special function 8 | 8      | \$        | ● constantly ☑ ■■   |  |
|--------------------------|--------|-----------|---------------------|--|
| Enter master code        | 123456 | (example) | ● constantly ✓ ■■ 🗆 |  |

## **Operating with Opening Delay**

# Special Function 9: Configuring the Opening Delay

Configuring the opening delay

01 to 99 Minutes (2 digits)

Turns on function. This is the amount of time that has to be waited before the lock can be opened.

## Opening window

01 bis 19 Minutes (2 digits)

The code must be re-entered within this amount of time in order to open the lock.

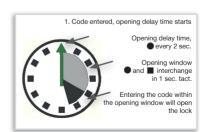

<sup>\*\*</sup> Maximum number of users subject to flash version

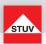

#### Note:

- Can only be executed with the master code.
- A shorter opening delay time has to be entered during the opening window (after the opening delay has passed).
- If the function is called up prior to or during the opening delay time, the opening delay time can only be extended. Shorter times will not be accepted.
- After the times have been changed, the opening window will continue to run. Code entry for opening is possible.
- Entry of two valid codes within the operning window with Flash 4 only (see Opening after Dual Mode Operation).

| Start special function 9                 | 8           | 2                      | <ul><li>constantly</li></ul> |     |          |
|------------------------------------------|-------------|------------------------|------------------------------|-----|----------|
| Enter master code                        | 1 2 3 4 5 6 | (example)              | constantly                   | ✓■■ | $\times$ |
| Opening delay time • for example, 20 min | 2 0         | (example)              | <ul><li>constantly</li></ul> |     |          |
| Opening window • for example, 7 min      | 0 7         | (example)              | <ul><li>constantly</li></ul> |     |          |
| Repeat entry                             | 2 0<br>0 7  | (example)<br>(example) | ⊗ off                        |     |          |

## Special Function 9: Turning off the Opening Delay

Opening delay time

00 will turn off the function

Opening window

01 to 19 must not have a value of 00

- Can only be executed with the master code.
- This function can only be turned off during the opening window (after the opening delay time has passed).
- After this function has been turned off, the opening window will run for one last time. Code entry for opening is possible.

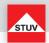

| Enter code                                | 6 5 4 3 2 1 | (example)              | <ul><li>constantly</li></ul>  |               | $\times$    |
|-------------------------------------------|-------------|------------------------|-------------------------------|---------------|-------------|
| Aperture delay time is running            |             |                        | • ev. 2 sec.                  |               |             |
| Start Opening window                      |             |                        | <ul><li>and ■altern</li></ul> | ately in 1 se | cond cycle  |
| Special function 9 starts                 | 9           | 2                      | <ul><li>constantly</li></ul>  |               | $\boxtimes$ |
| Master code                               | 1 2 3 4 5 6 | (example)              | <ul><li>constantly</li></ul>  |               | $\boxtimes$ |
| Opening delay • exhibit: 00               | 0 0         | function off           | <ul><li>constantly</li></ul>  |               |             |
| Opening window<br>Value between 01 und 19 | 0 1         | (example)              | <ul><li>constantly</li></ul>  |               |             |
| Repeat entry                              | 0 0<br>0 1  | (example)<br>(example) | ⊗ off                         |               | ×           |

# **Opening with Opening Delay activated**

- Entering an invalid code during the opening delay time will cancel the entire process
- Entry of two valid codes within the operning window with Flash 4 only (see Opening after Dual Mode Operation).

| Enter code                                                                    | 6 5 4 3 2 1 | (example) | constantly                          |  | $\times$ |
|-------------------------------------------------------------------------------|-------------|-----------|-------------------------------------|--|----------|
| Opening delay time is running                                                 |             |           | ev. 2 sec.                          |  |          |
| Opening window starts                                                         |             |           | and ■ alternately in 1 second cycle |  |          |
| Re-enter valid code (within the opening window)                               | 6 5 4 3 2 1 | (example) |                                     |  |          |
| After the signal for correct input, turn the handle of the safe within 3 sec. |             |           |                                     |  |          |

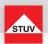

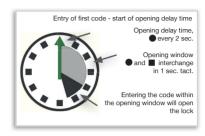

# Opening Delay Override (Quick Open Code) (Flash 5)

- User no. 9 must be active (see special function 1).
- Users must be turned on (see special function 2).
- The first code (code for starting the opening delay) may not be user no. 9's code.

| Enter the code                                                                | 6 5 4 3 2 1 | (example) | • | constantly | X           |
|-------------------------------------------------------------------------------|-------------|-----------|---|------------|-------------|
| Time delay time is running                                                    |             |           | • | ev. 2 sec. |             |
| Enter user no. 9's code                                                       | 3 2 1 6 5 4 | (example) |   |            | $\boxtimes$ |
| After the signal for correct input, turn the handle of the safe within 3 sec. |             |           |   |            |             |

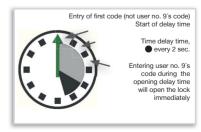

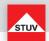

# **Security Information:**

- Any records of the used code shall be stowed in a way that they are not accessible to third parties.
- When entering the code, make sure that the input can not be observed by bystanders.

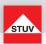

## Removing the keypad

The cable duct for the lock and the battery are located behind the keypad housing.

To remove the keypad housing, turn the housing to the left to the mark on the top of the case.

**ATTENTION:** during assembly / disassembly of the keyboard housing make sure there is a exact match between the marking of the housing and the indicator marks 1 or 2.

Lift off the keypad housing, paying attention to the connection cable.

Carefully pull out the plug of the connection cable from the socket of the keypad to remove it completely. Avoid unnecessary pull on the connecting cable, for example by hanging the connected keypad housing down on the safe door.

## Mounting the keypad

Place the keypad housing on the base plate and turn the unit back into the initial position to the right.

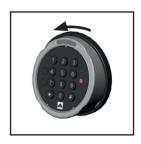

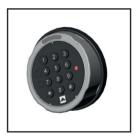

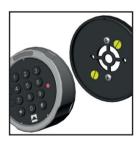

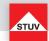

# **Battery Warning**

## First step:

If the battery reaches a critically low level of charge, there will be an early warning of several signal tones after successful code entering. Replace the battery (1x 9V).

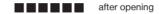

## Second step:

At this stage the supply voltage has reached a critically low level, therefore an opening is no longer possible. Already after entry of the first digit you receive severeal acoustic warnings.

Replace the battery (1x 9V).

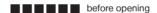

# Steinbach & Vollmann

GmbH & Co. KG Schloß- und Beschlägefabrik

Parkstraße 11
42579 Heiligenhaus
Germany
Telefon +49 2056 14-0
Telefax +49 2056 14-251
E-Mail info@stuv.de
Internet www.stuv.de

03/2018 Printed in Germany.

Zumutbare Abweichungen in Modellen und Farben sowie Änderungen zur Anpassung an den neuesten Stand der Technik und Produktion bleiben ausdrücklich vorbehalten.

Copyright © 2018 Steinbach & Vollmann

Dieses Handbuch darf weder als Ganzes noch in Auszügen ohne schriftliche Genehmigung von Steinbach & Vollmann reproduziert, vertrieben, übersetzt oder in anderer Art und Weise oder mit anderen Mitteln elektronischer oder mechanischer Art übertragen werden. Dies schließt Fotokopien, Aufzeichnungen oder Speichern in jedweder Art ein.